# **Loop Instructions – Mediascreen**

These instructions are to set the Mediascreen to play content in a constant loop, including on startup.

## **1. Import your video via USB**

- This process is typically not automatic, you must do the following steps;
- Press the 'Source' Button on the remote
- Navigate to File Manager
- Open the USB directory

- With your file highlighted, long-press the 'OK' button on your remote to select just the one file. Do this for each file you need.

- Select the 'Copy' option near the bottom of the screen.

- Navigate back to the Local Storage directory and select 'Paste' via an option near the bottom of the screen).

- Exit and navigate back to Media Player via pressing 'Source'.

### **2. Put your content into a playlist.**

- You can do this through the following steps;
- Press the 'Source' Button on the remote
- Navigate to Media Player
- Create a playlist
- Add your desired files (Select your files, press 'Open near the bottom of the screen)
- Return out of the playlist view
- With the playlist highlighted, (bottom of the menu), press the play button on the remote.

#### **3. Ensure it's set to looping**

- Press the 'Source' Button on the remote
- Navigate to Media Player
- Ensure Play Mode is set to 'Cycle' (and not 'Sequence', 'Random' or 'None').
- With the playlist highlighted, press the Play button on your remote.
- To quickly test if it loops, press the fast forward button to skip through the video.

#### **4. Set it to play on startup**

- With the playlist playing on loop, do the following;
- Press the 'Home' button on the remote
- Go to the 'CONFIGURATION 1' menu
- Switch on state set this to 'Last Status'
- Boot on source Press okay to view the submenu and set 'Last Input' to 'On'\*
- (\*Alternatively, set 'Last Input' to 'Off' and set it to play your playlist).

#### **5. Turn it off and on again to test it.**

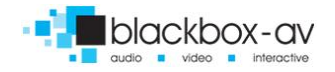